## Go to main page and log into "MySRSU"

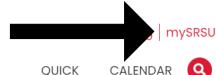

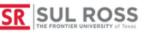

ACADEMICS >

ENROLLMENT SERVICES •

COMMUNITY ~ ATHLETICS ~

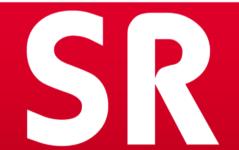

WHERE PASSIONS BECOME CAREERS

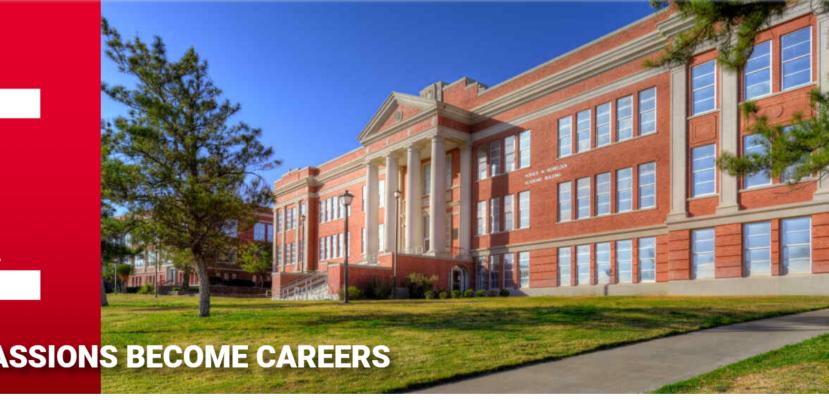

## How to Access Degree Works

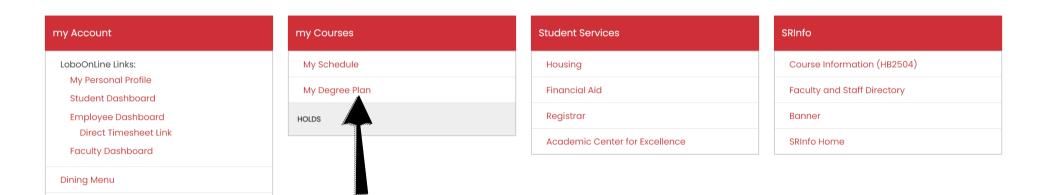

## 1.Click on My Degree Plan on MySRSU

## You now have access to view your degree plan

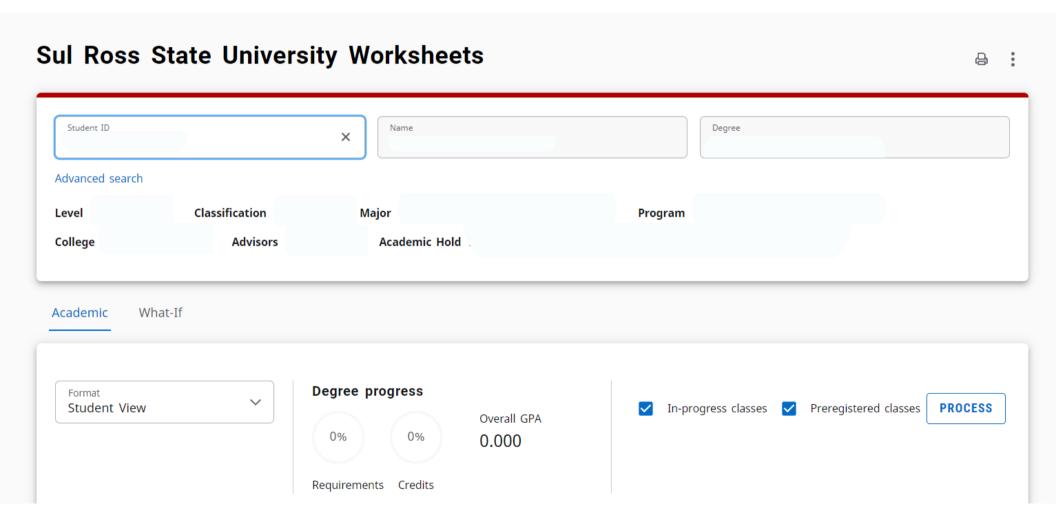